## **Поднимаем VPN-PPTP сервер на Windows Server 2008 R2**

VPN (Virtual Private Network — виртуальная частная сеть) — технология, позволяющая использование [сети](http://www.itword.net/page/vvedenie-v-virtualnye-chastnye-seti-vpn) Internet в качестве магистрали для передачи корпоративного IPтрафика. [Сети](http://www.itword.net/page/vvedenie-v-virtualnye-chastnye-seti-vpn) VPN предназначен [подключения](http://www.itword.net/page/vpn-server-windows2003) пользователя к удаленной [сети](http://www.itword.net/page/vvedenie-v-virtualnye-chastnye-seti-vpn) и соединения [нескольких](http://www.itword.net/page/obzor-neskolkih-video-konvertorov-v-gnulinux) локальных сетей. Давно я размещал заметку [Введение](http://www.itword.net/page/vvedenie-v-virtualnye-chastnye-seti-vpn) в [Виртуальные](http://www.itword.net/page/vvedenie-v-virtualnye-chastnye-seti-vpn) [Частные](http://www.itword.net/page/vvedenie-v-virtualnye-chastnye-seti-vpn) [Сети](http://www.itword.net/page/vvedenie-v-virtualnye-chastnye-seti-vpn) (VPN), время пришло расказать, как настроить VPN сервер на Windows 2008 Server R2.

Запускаем диспетчер [сервера](http://www.itword.net/page/ustanovka-i-nastrojka-servera-na-baze-debian) на Windows Server 2008 R2 и добавляем "Добавить роль" (Add Roles) роль [сервера](http://www.itword.net/page/ustanovka-i-nastrojka-servera-na-baze-debian) "Службы политики [сети](http://www.itword.net/page/vvedenie-v-virtualnye-chastnye-seti-vpn) и доступа" (Network Policy and Access Services):

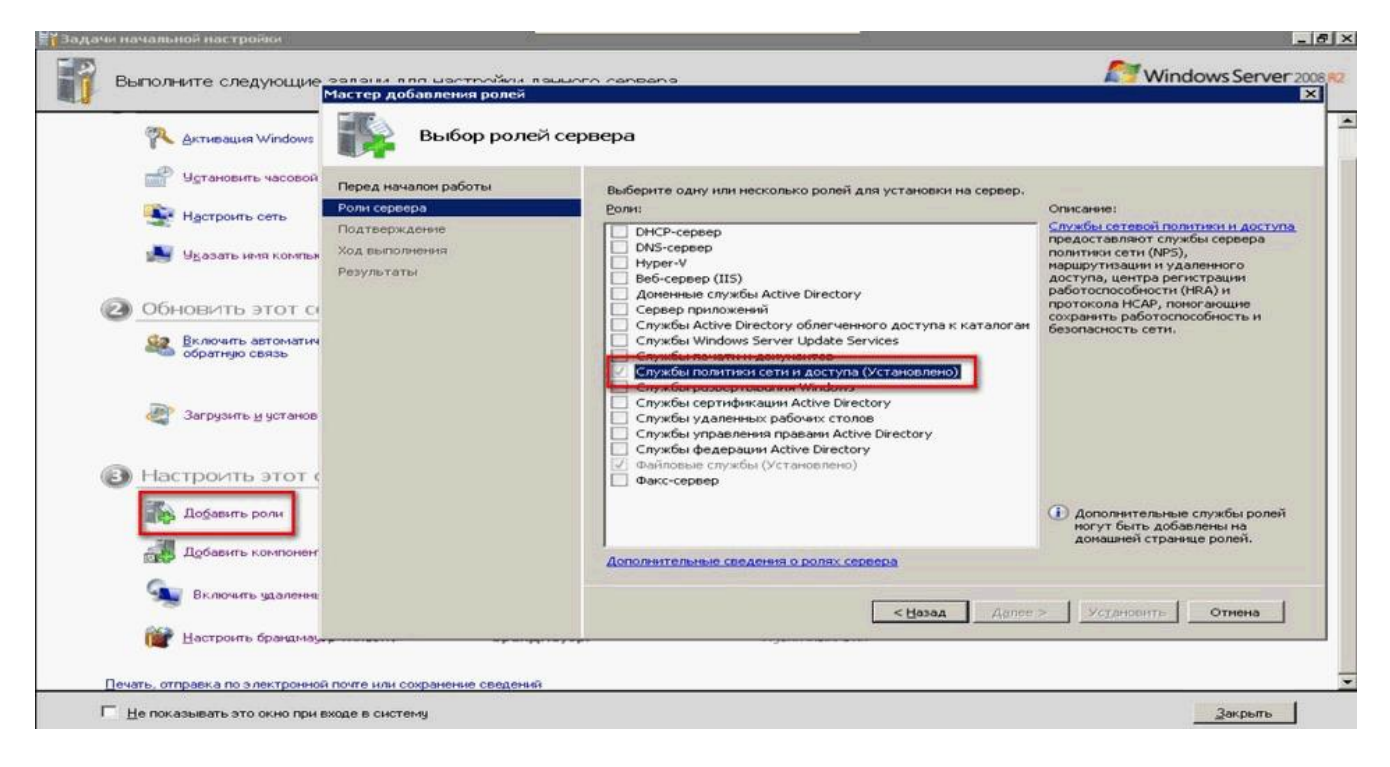

Далее выбираем "Службы маршрутизации и [удаленного](http://www.itword.net/page/rsync-linux) доступа" (Routing and Remote Access Services ) и нажимаем далее:

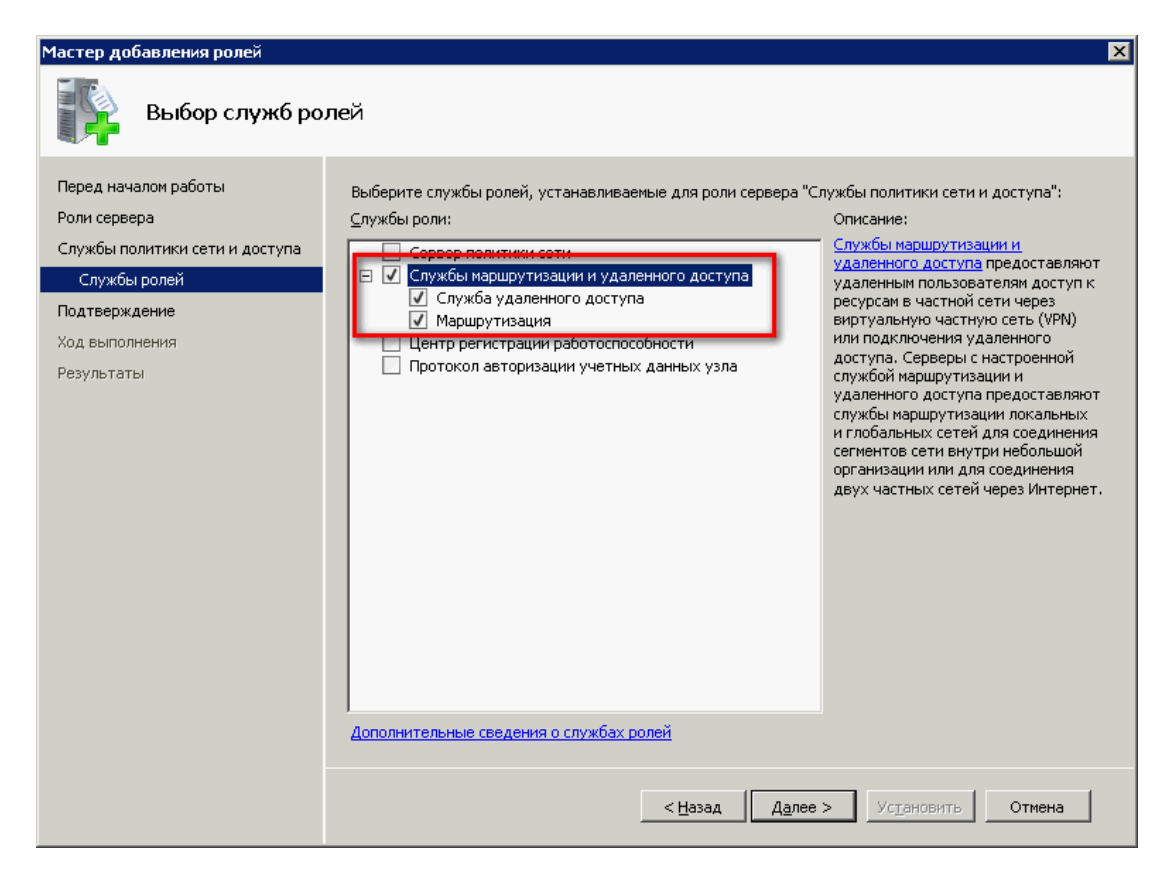

Все проверяем и устанавливаем:

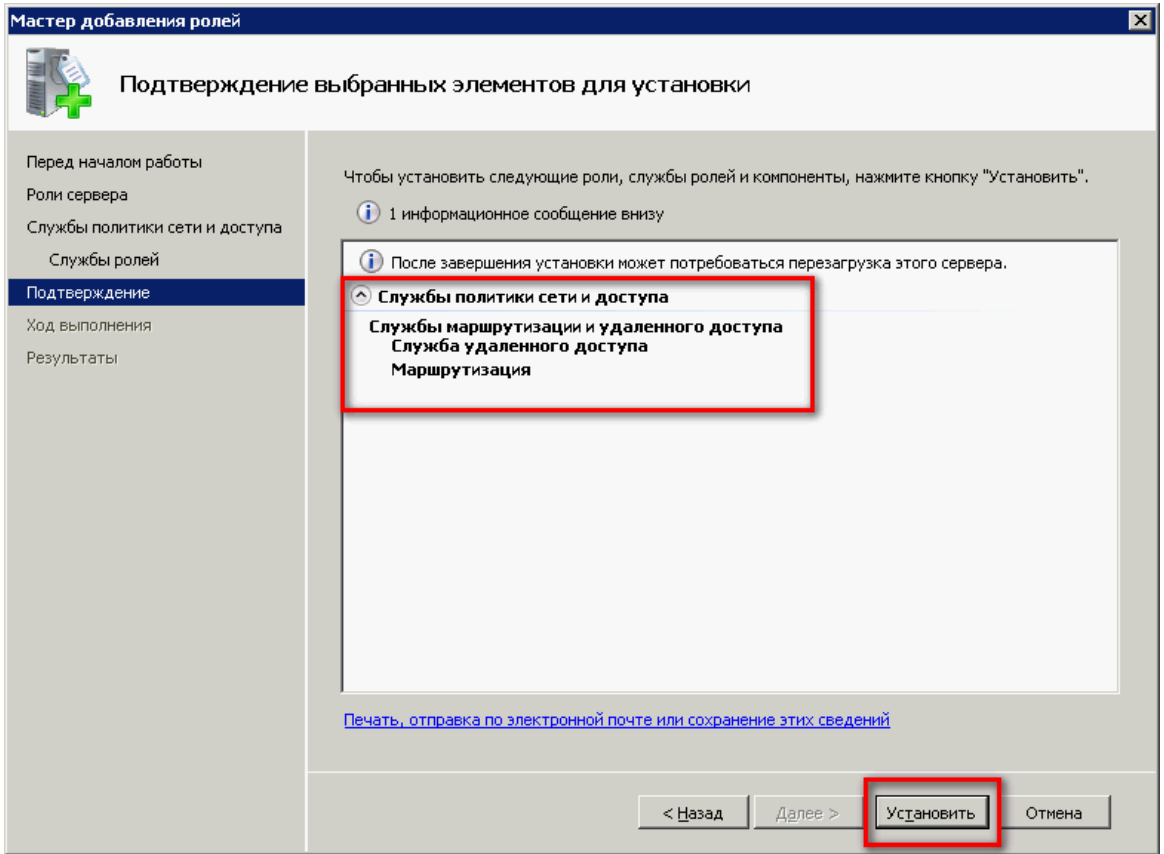

После успешной установки, нам надо настроить эту роль, раскрываем список ролей и выбираем роль "Службы политики [сети](http://www.itword.net/page/vvedenie-v-virtualnye-chastnye-seti-vpn) и доступа", так как у меня эта [служба](http://www.itword.net/page/sluzhba-profilej-polzovatelej-prepjatstvuet-vhodu-v-sistemu) уже установлена, подменю "Настроить и включить маршрутизацию и удаленный доступ" (Configure and Enable Routing and Remote Access) будет не активно, у Вас активна ее и выбираем:

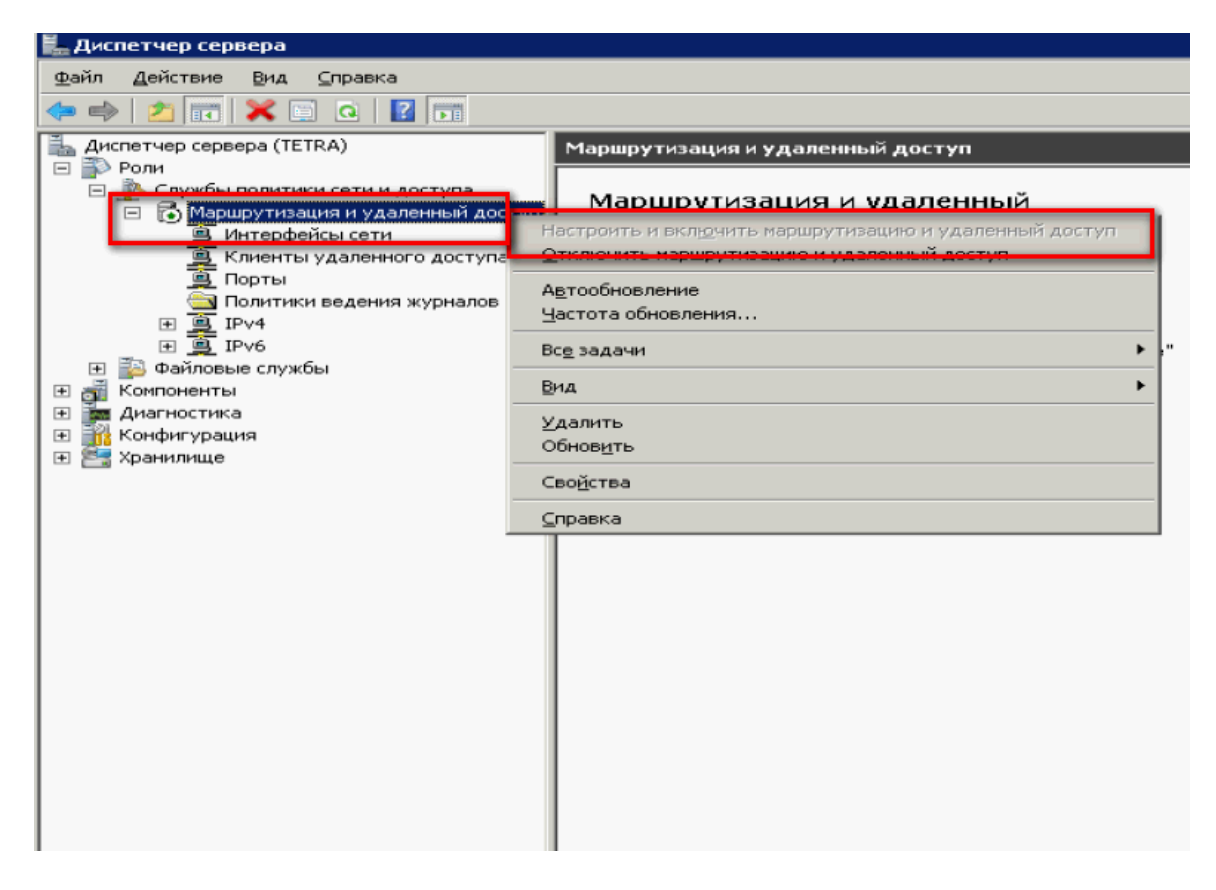

В мастере [установке](http://www.itword.net/page/ustanovka-maxsite-cms) жмем далее и из пяти предложенных вариантов выбираем [самый](http://www.itword.net/page/opera-12-wahoo) нижний Особая конфигурация (Custom configuration):

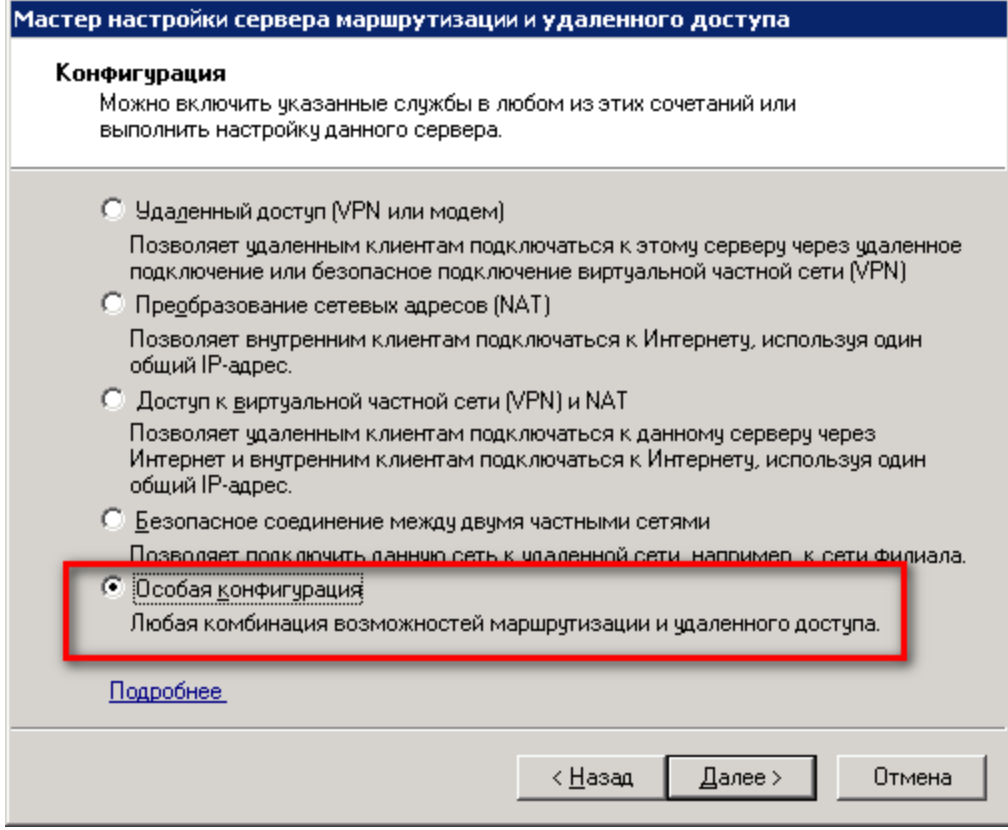

Выбираем галочкой [Доступ](http://www.itword.net/page/samba-avtorizacija-polzovatelej-i-razdelnyj-dostup-k-resursam) к виртуальной частной [сети](http://www.itword.net/page/vvedenie-v-virtualnye-chastnye-seti-vpn) (VPN):

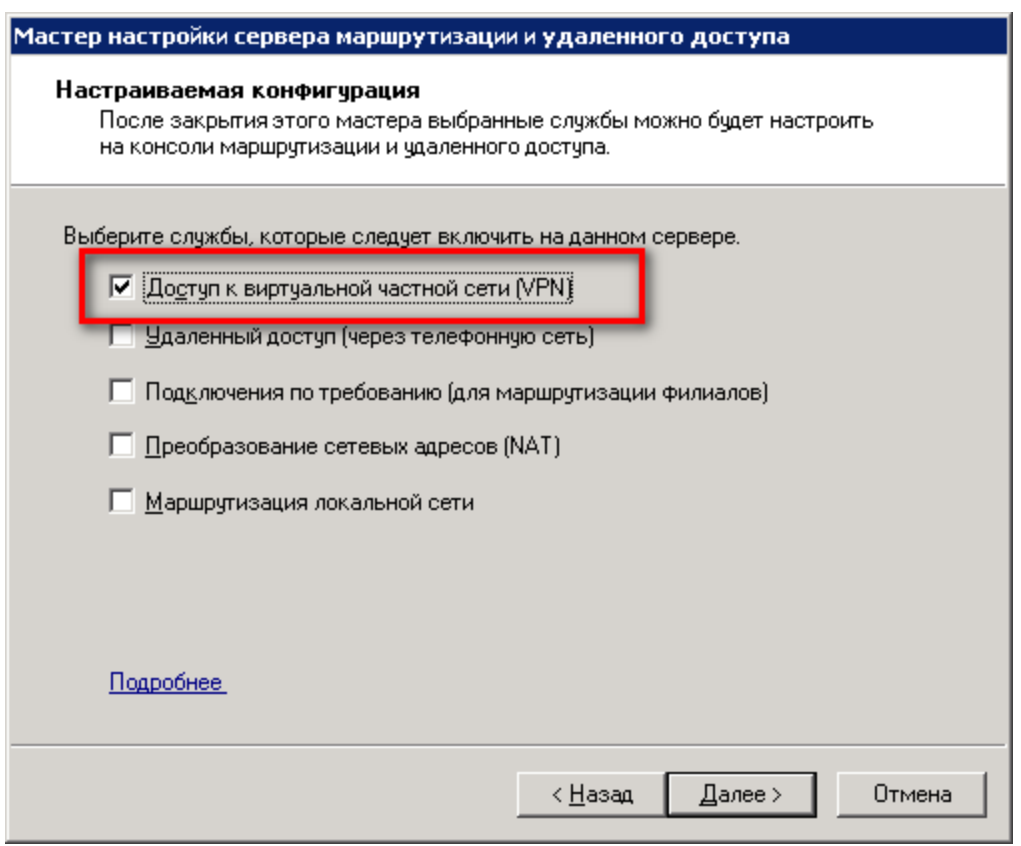

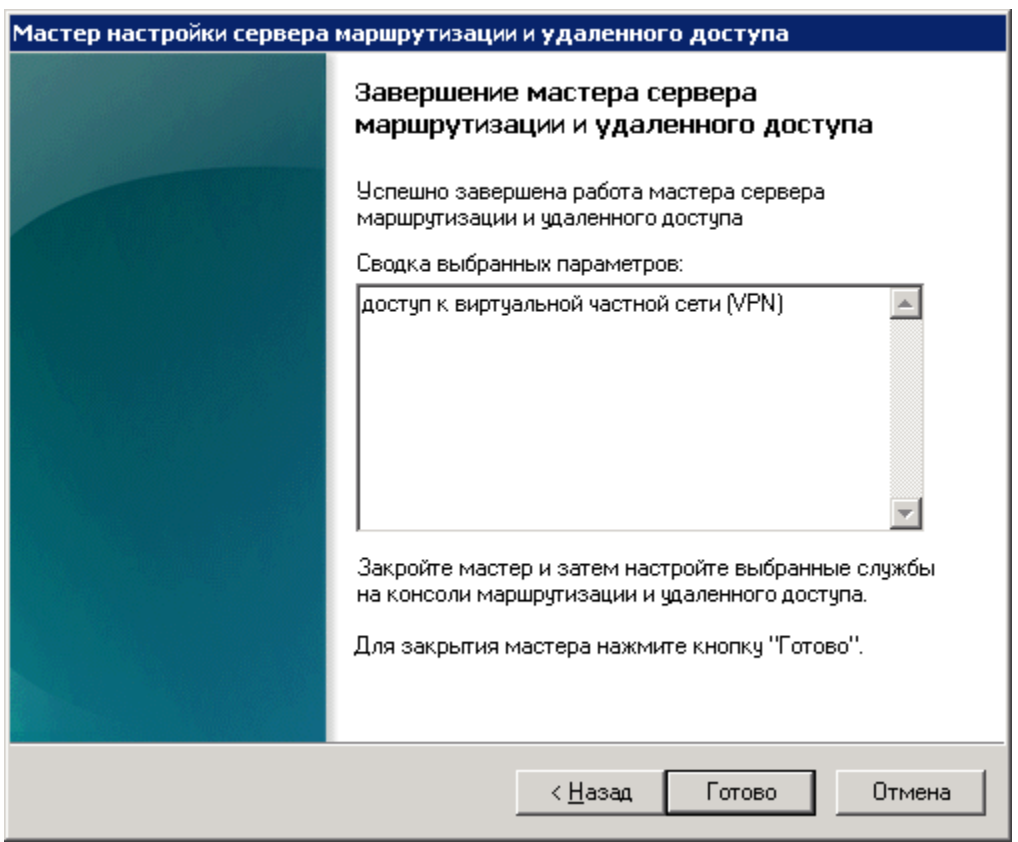

Запускаем службу

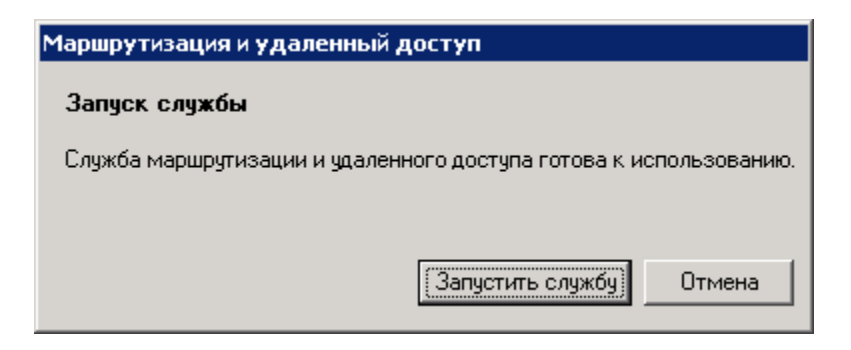

Для полноценной работы vpn-сервера должны быть открыты следующие порты:

TCP 1723 для PPTP; TCP 1701 и UDP 500 для L2TP; TCP 443 для SSTP.

Настраиваем выдачи адресов. Открываем "Диспетчер [сервера](http://www.itword.net/page/ustanovka-i-nastrojka-servera-na-baze-debian) - Роли - Службы политики [сети](http://www.itword.net/page/vvedenie-v-virtualnye-chastnye-seti-vpn) и [доступа](http://www.itword.net/page/midnight-commander-klavishi-bystrogo-dostupa) - Маршрутизация и удаленный [доступ](http://www.itword.net/page/samba-avtorizacija-polzovatelej-i-razdelnyj-dostup-k-resursam) - Свойства":

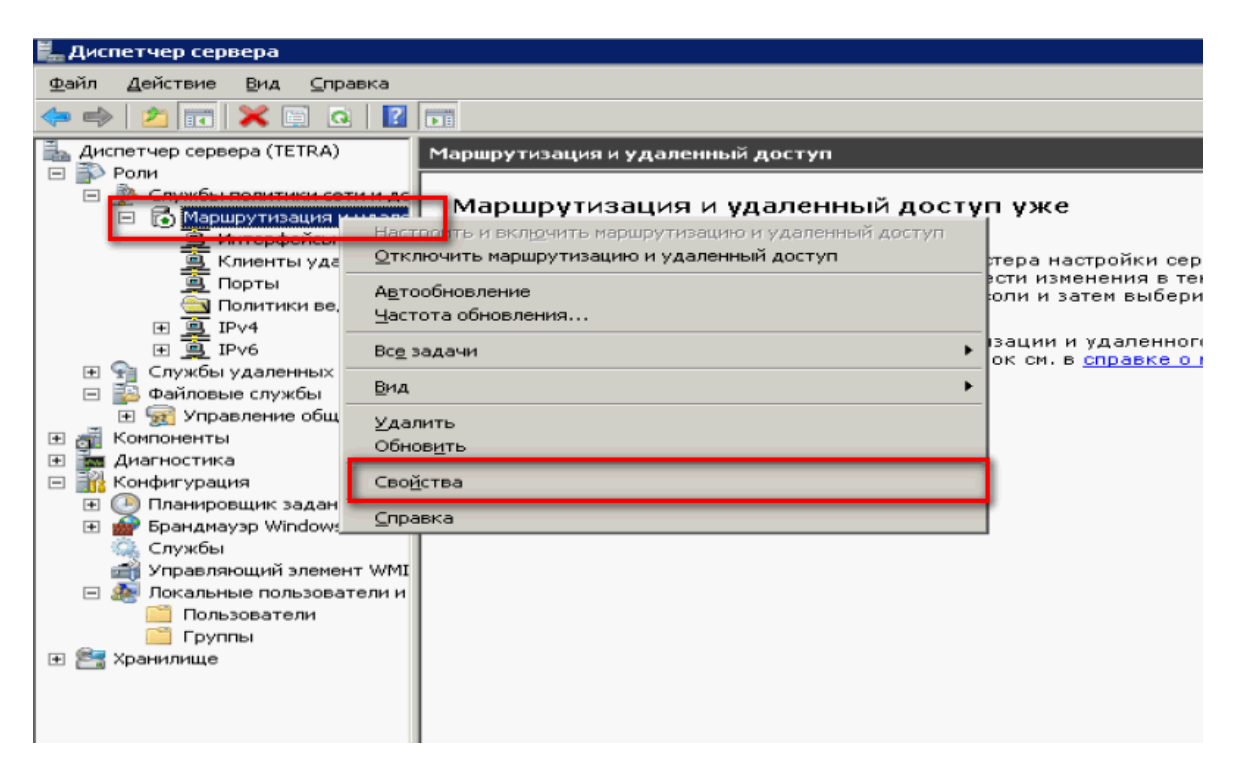

Закладка "IPv4", включаем пересылку IPv4, [устанавливаем](http://www.itword.net/page/sape-forum-phpbb3) переключатель в "Статический пул адресов" и нажимаем кнопку "Добавить":

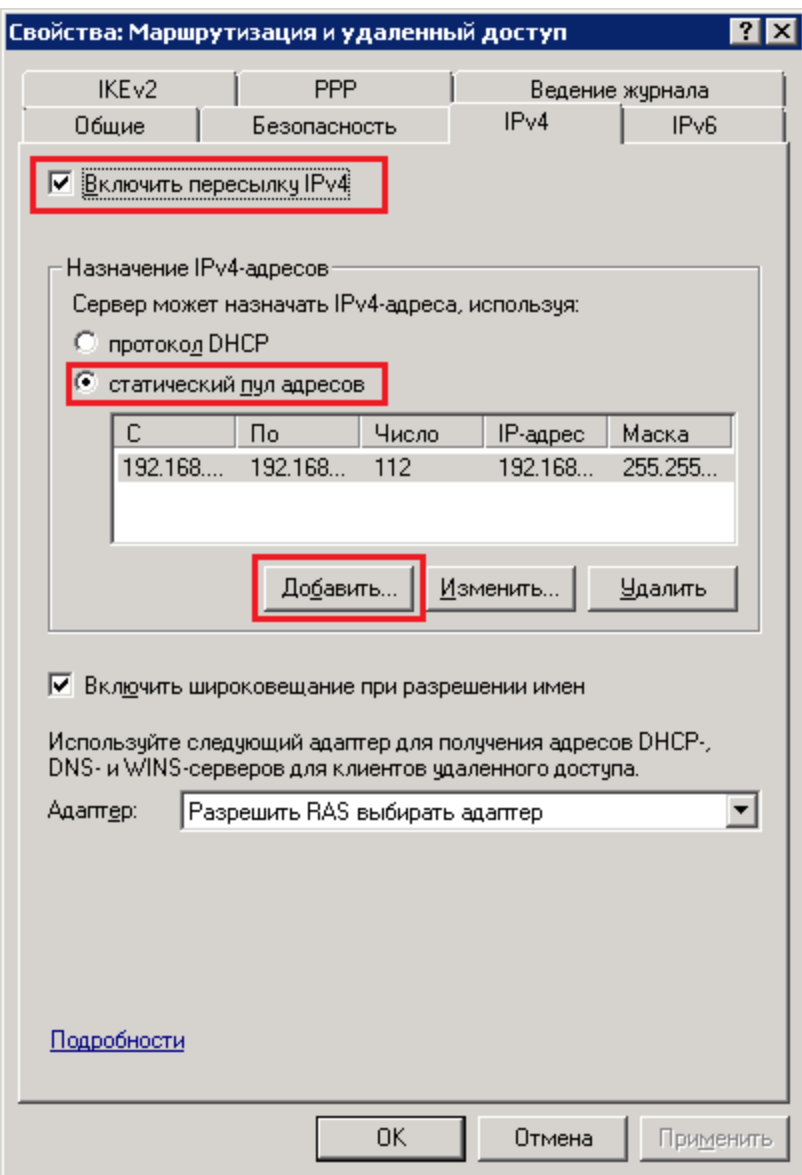

Задаем диапазон выдаваемых адресов:

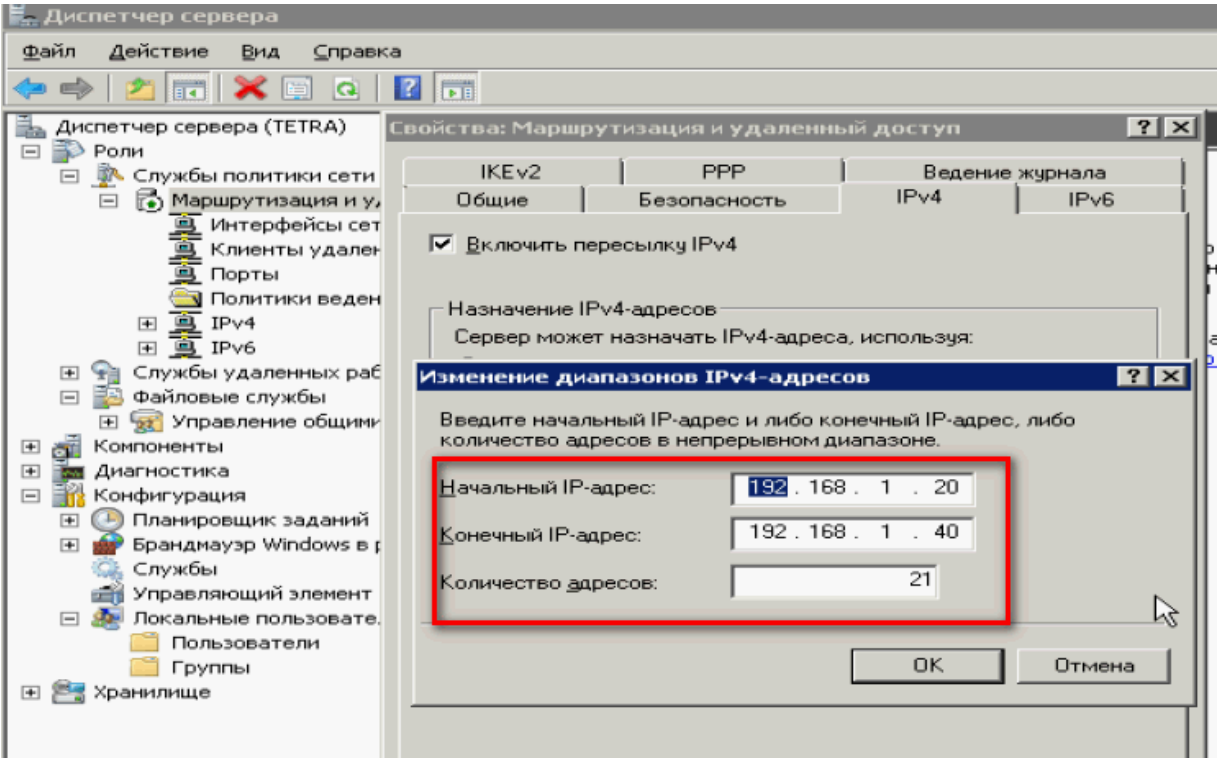

Теперь настроем разрешения для пользователей. Переходим в "Диспетчер [сервера](http://www.itword.net/page/ustanovka-i-nastrojka-servera-na-baze-debian) -Конфигурация- Локальные пользователи и группы - Пользователи":

К нужному пользователю заходим в Свойства и закладке "Входящие звонки" (Dial-in) разрешить подключение (allow access).

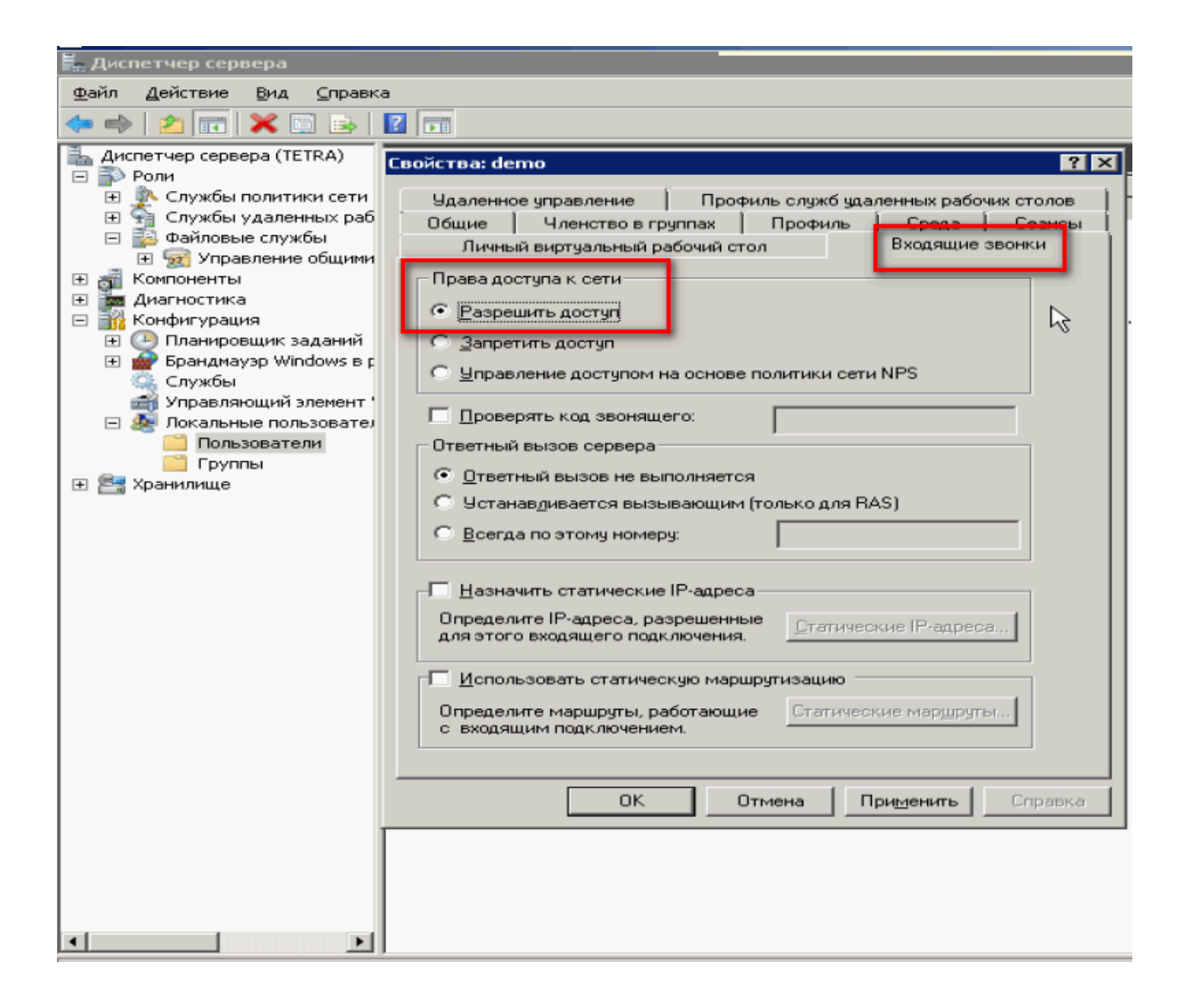

## Инструкция взята с сайта

http://www.itword.net/page/vpn-pptp-windows-server-2008r2